#### CSE 331 Software Design & Implementation

#### Kevin Zatloukal Spring 2022 User Interfaces & Event-Driven Programs

#### Administrivia

- HW7 out now
	- has a lot of things to do
	- start early!

# Graphical User Interfaces (GUIs)

- Large and important class of event-driven programs
	- waits for user-interaction events
	- mouse clicks, button presses, etc.
- Java, Android, Web, etc. provide libraries to write these
	- each of these use callbacks & events
	- examples of "event-driven programs"
- Using these libraries decreases bugs
	- also gives users a familiar experience

## GUI terminology

*window*: A first-class citizen of the graphical desktop

- also called a *top-level container*
- Examples: *frame* (window), dialog box

*component*: A GUI *widget* that resides in a window

- called *controls* in many other languages
- Examples: button, text box, label

*container*: A component that hosts (holds) & lays out components

– Examples: frame, *panel*, box

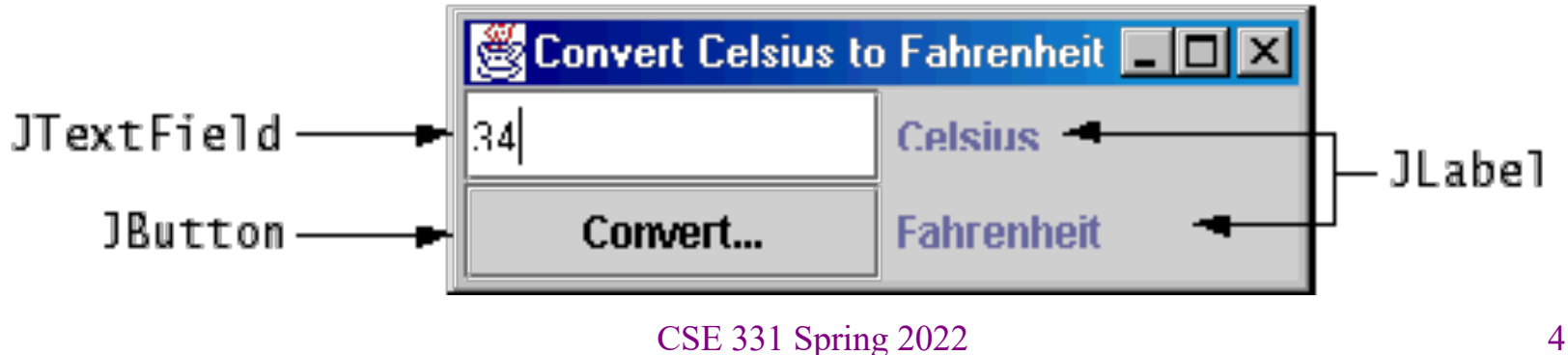

#### More components…

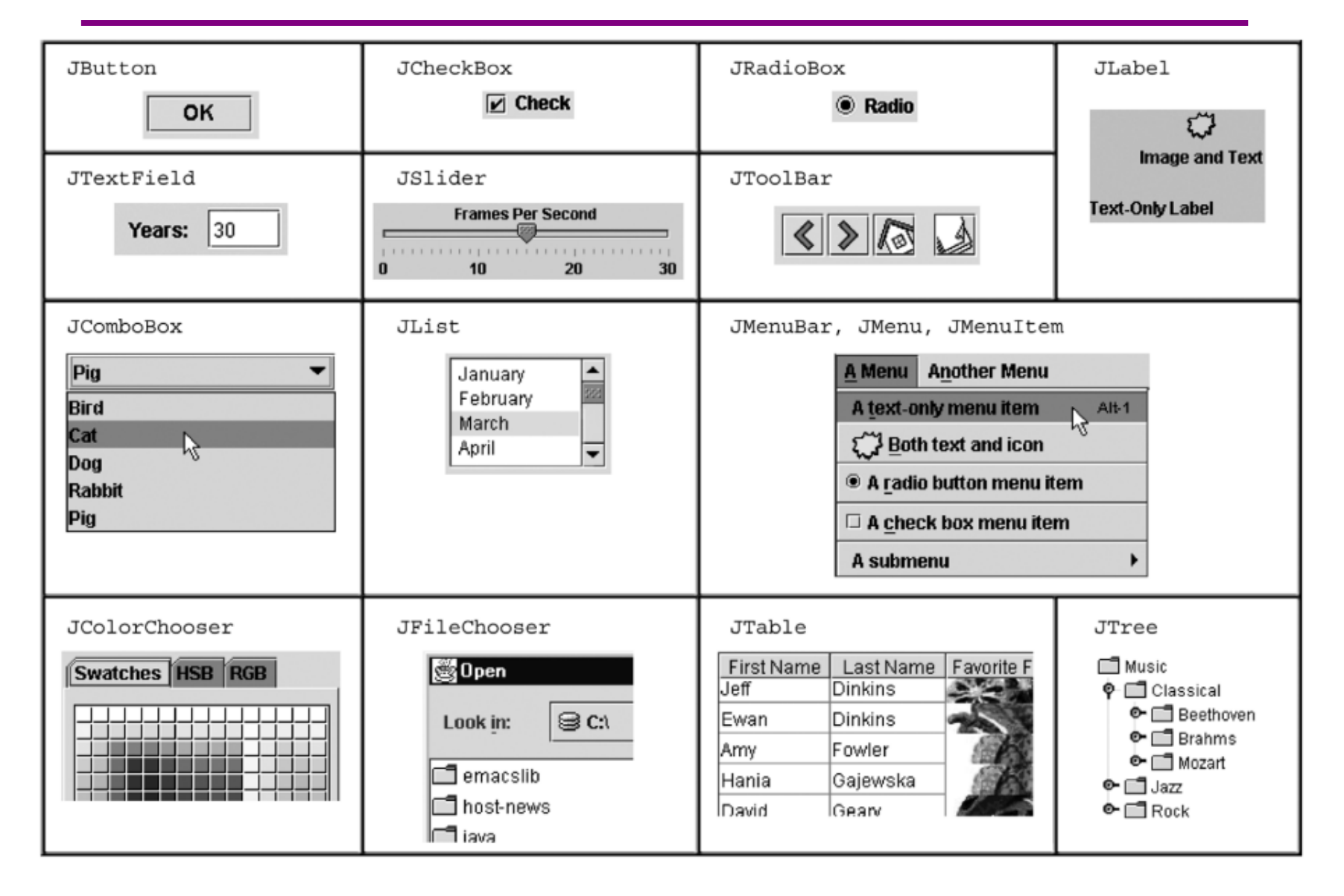

#### This lecture

- Brief survey of Desktop, Mobile, and Web
	- discuss how each handles key issues
	- (no need to memorize anything)
- Next lectures
	- go deeper into languages used for Web apps
	- improved UI libraries available for Web apps

#### GUI Libraries

- Core parts of these applications:
	- stores some data for the user
	- displays that data for the user
	- allows the user to change the data
		- causes the app to re-display
- Early apps required a lot of code to implement these
- More recent improvements have made this easier
	- highly valuable
		- your time is important
	- less code (usually) means fewer bugs

#### GUI Libraries

- AWT & Swing are the native Java libraries for writing GUIs
	- Android apps are also GUIs and written in Java
- Core parts of these applications:
	- stores some data for the user
	- displays that data for the user
	- allows the user to change the data
		- causes the app to re-display
- Library helps with the latter two parts
	- components used to display data
	- components allow *listeners* that are notified of interaction

# AWT / Swing Example 1

SimpleFieldDemo.java

# Containers and layout

- Container needs to position (lay out) the child components
- You need to tell it how you want them arranged
- In AWT / Swing, each container has a *layout manager*

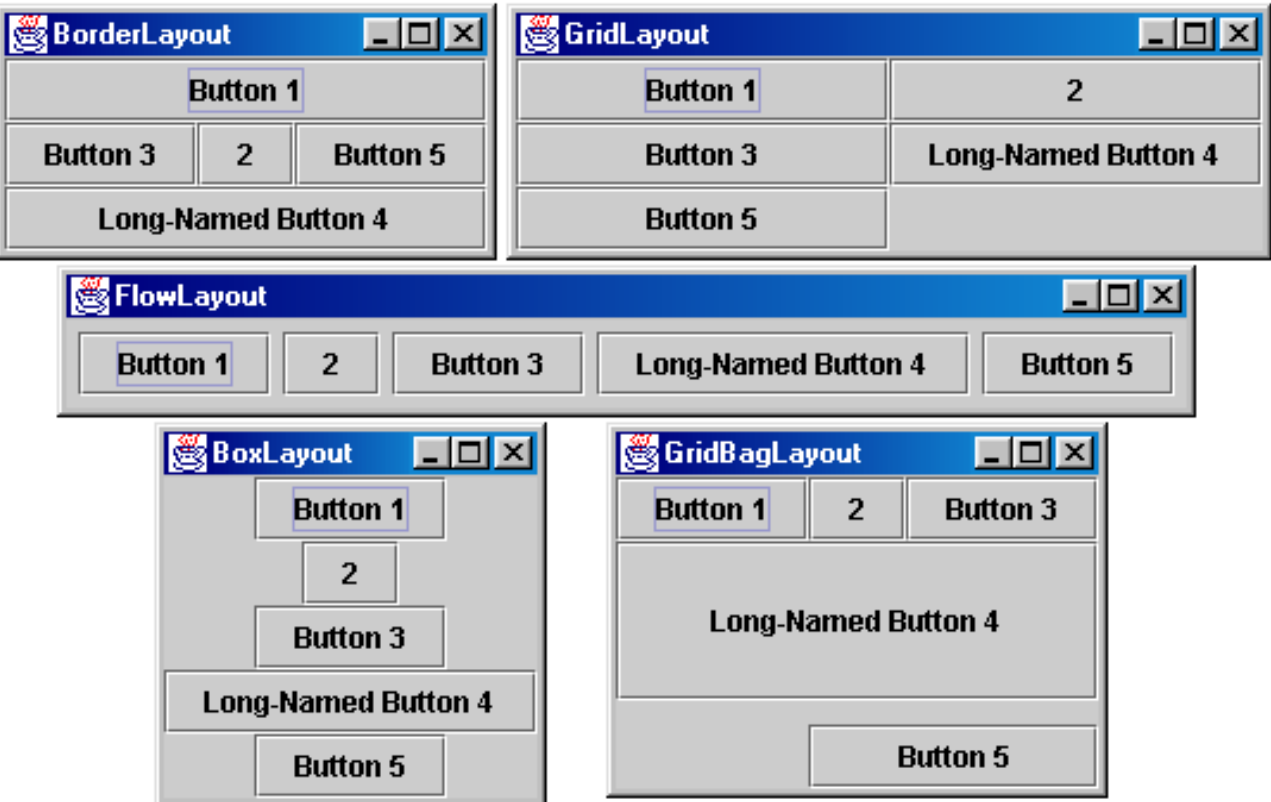

# AWT / Swing Examples

- Default is a flow layout
	- components placed next to each other
	- wrap around when out of space on the line
- Can change to a 2 x 2 grid layout

# AWT / Swing Example 2

SimpleFieldDemo2.java

# AWT / Swing Examples

- Does not look natural
- Instead try 2 rows (2 x 1 grid) and flow layout *within* the rows

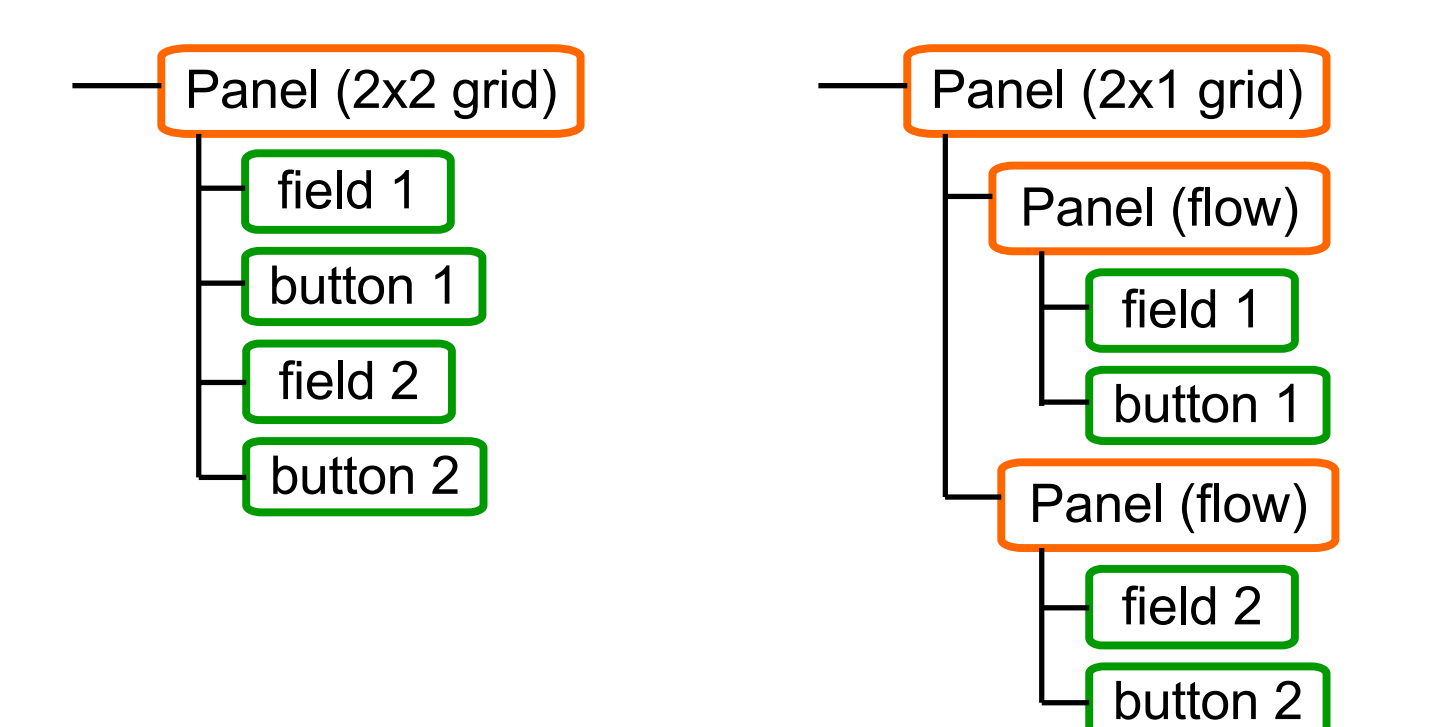

# AWT / Swing Example 3

SimpleFieldDemo3.java

#### Events in GUI Libraries

Most of the GUI widgets can generate events

– button clicks, menu picks, key press, etc.

Add a **listener** to be called back when those events occur

- component promises to call you in those circumstances
- passed an **event** object that provides info about the event

More examples of "callbacks" coming later…

#### Achievement unlocked: Callbacks

Callback: "Code" provided by client to be used by library

- In JS etc., pass a function as an argument
- In Java, pass an object with the "code" in a method

Examples: **HashMap** calls its client's **hashCode**, **equals**

#### *Synchronous* callbacks:

• Useful when library needs the callback result immediately

*Asynchronous* callbacks:

- *Register* to indicate interest and where to call back
- Useful when the callback should be performed later, when some interesting event occurs

#### Event listeners / handlers

*Event listeners* must implement the proper interface. AWT/Swing: **KeyListener** – handle key press **ActionListener** – handle button press **MouseListener** – handle mouse clicks **MouseMotionListener** – handle mouse move/drag

When an event occurs

- the appropriate method specified in the interface is called: **actionPerformed**, **keyPressed**, **mouseClicked**, **mouseDragged**, …
- an event object is passed to the listener method

Interfaces are different in Android but all conceptually the same

#### Android similarities

• Events and listeners work in the same manner

```
Button btn = \dots;btn.setOnClickListener(new MyClickListener());
…
public class MyClickListner
    implements ClickListener {
  @Override
  public void onClick(View v) {
    Log.d("My Button", "You pressed it");
 }
});
```
#### Event objects

GUI event is represented by an *event object*

– passes information often needed by the handler

In AWT/Swing, the superclass is **AWTEvent**. Some subclasses are:

**ActionEvent** – GUI-button press

**KeyEvent** – keyboard

**MouseEvent** – mouse move/drag/click/button

In Android, the superclass is **InputEvent**.

Event objects contain

- UI object that triggered the event
- other information depending on event. Examples: **ActionEvent** – text string from a button **MouseEvent** – mouse coordinates

CSE 331 Spring 2022 19

#### Achievement unlocked: Observers

This is the *observer pattern*

- Objects can be *observed* via *observers/listeners* that are *notified* via *callbacks* when an *event* (of interest) occurs
- Pattern: Something used over-and-over in software, worth recognizing when appropriate and using common terms
- Widely used in public libraries

More examples of "observers" coming later…

# GUI Client Programming

- Clients sit around waiting for events like:
	- mouse move/drag/click, button press, button release
	- keyboard: key press or release, sometimes with modifiers like shift/control/alt/etc.
	- finger tap or drag on a touchscreen
	- window resize/minimize/restore/close
	- timer interrupt (including animations)
	- network activity or file I/O (start, done, error)
		- (we will see an example of this shortly)

#### Event-driven programming

An *event-driven* program is designed to wait for events:

- program initializes then enters the *event loop*
- abstractly:

```
do {
    e = getNextEvent();
    process event e;
} while (e != quit);
```
Contrast with most programs we have written so far

- they perform specified steps in order and then exit
- that style is still used, just not as frequently
	- example: computing Page Rank or other Big Data work

# UI Thread

- Where is the event loop in these Swing programs?
- The library creates a separate thread that runs that event loop
	- the "UI thread"
	- created when the **JFrame** is made visible
	- application does not exit until this thread also finishes
		- that happens automatically when the window is closed

# Problems with SimpleFieldDemo

- Code is too **verbose**
	- can be improved using Lambda syntax
- Code is *not at all* **modular**
	- one file that mixes data, presentation, interaction
- **Too much work** involved with laying out elements

# Easier Layout Idea #1: Just Say No

- Much of the difficulty here has to do with resizing...
- Do we really need to support resizing?
- Two platforms restrict resizing in some ways:
	- Android / iPhone
	- Bootstrap (HTML)

#### iPhone / Android Layout

- iPhone and iPad come in fixed sizes
- Just give a fixed layout for each possible size

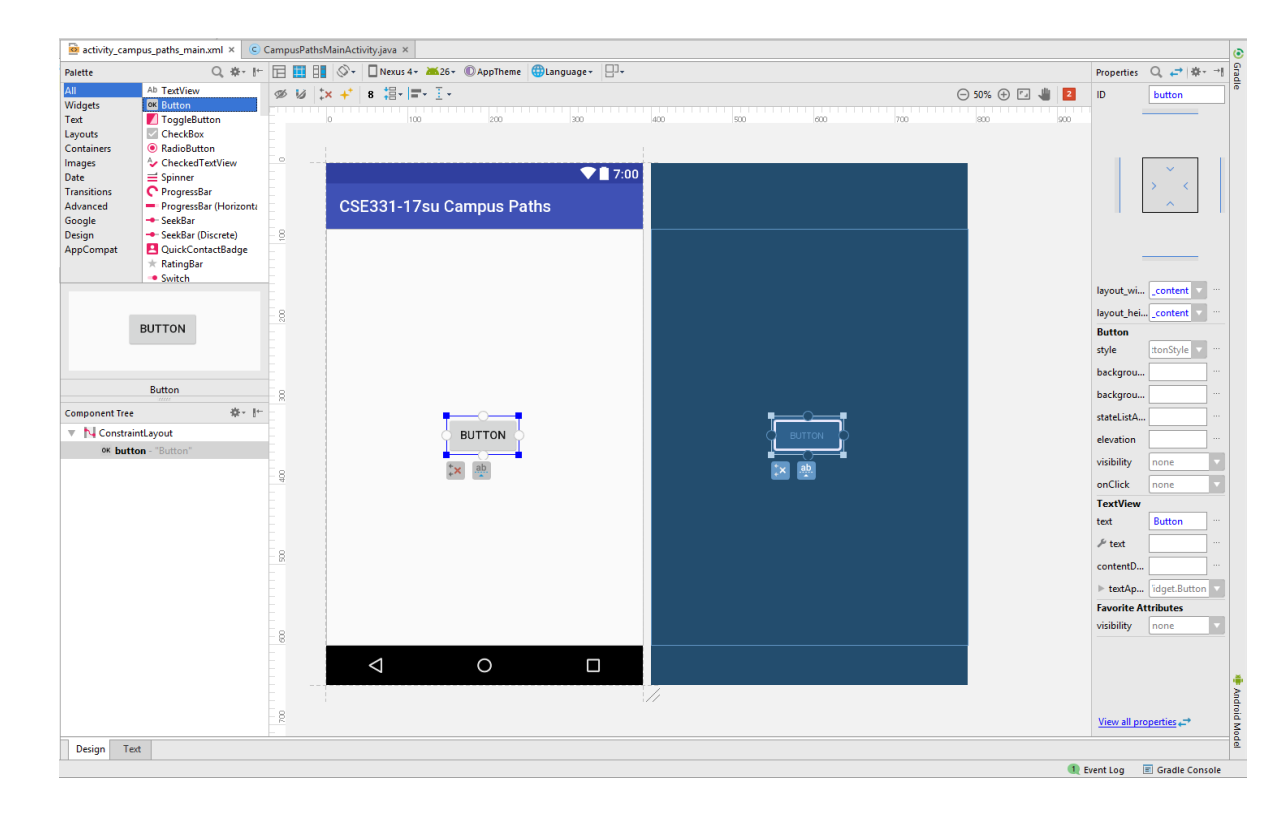

# Bootstrap (HTML)

- Width is restricted to one of 5 values (phone up to huge screen)
	- library automatically switches to best match for screen width
	- can use the same design for multiple sizes if you wish
- Still allows arbitrary height for the content

#### Bootstrap Example

BootstrapDemo.html

# Easier Layout Idea #2: Declarative UI

- How much of layout needs to be code?
	- does this really require forward / backward reasoning?
- iPhone / Android show that this can be done
	- only for fixed sized screens
- HTML can be used as a more declarative language for UI – (.NET and other frameworks have comparable toolkits)

## **HTML**

- Hyper-Text Markup Language
- Language for writing documents shown in a web browser
	- co-opted to display the UI for Web apps
- Document is a sequence of tags and text

# Anatomy of a Tag

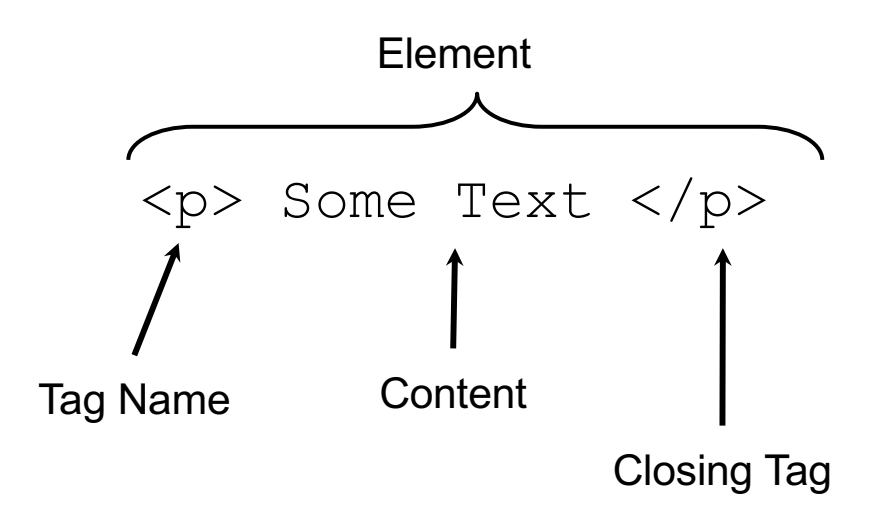

# Anatomy of a Tag

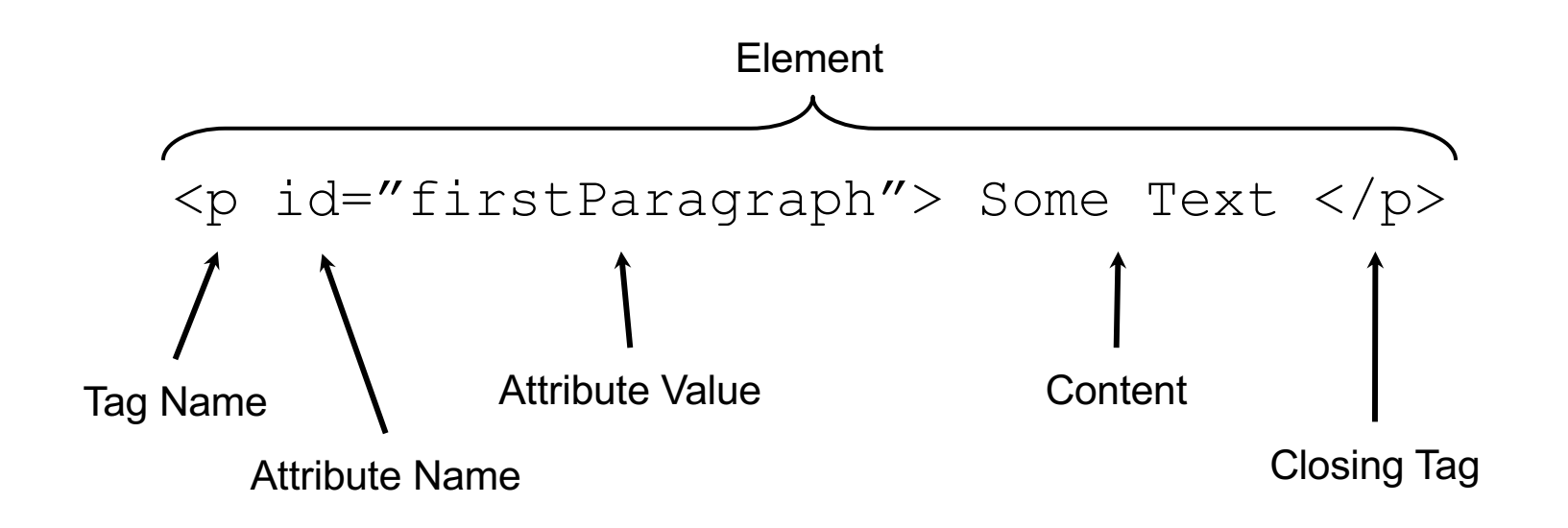

#### Tags form a Tree

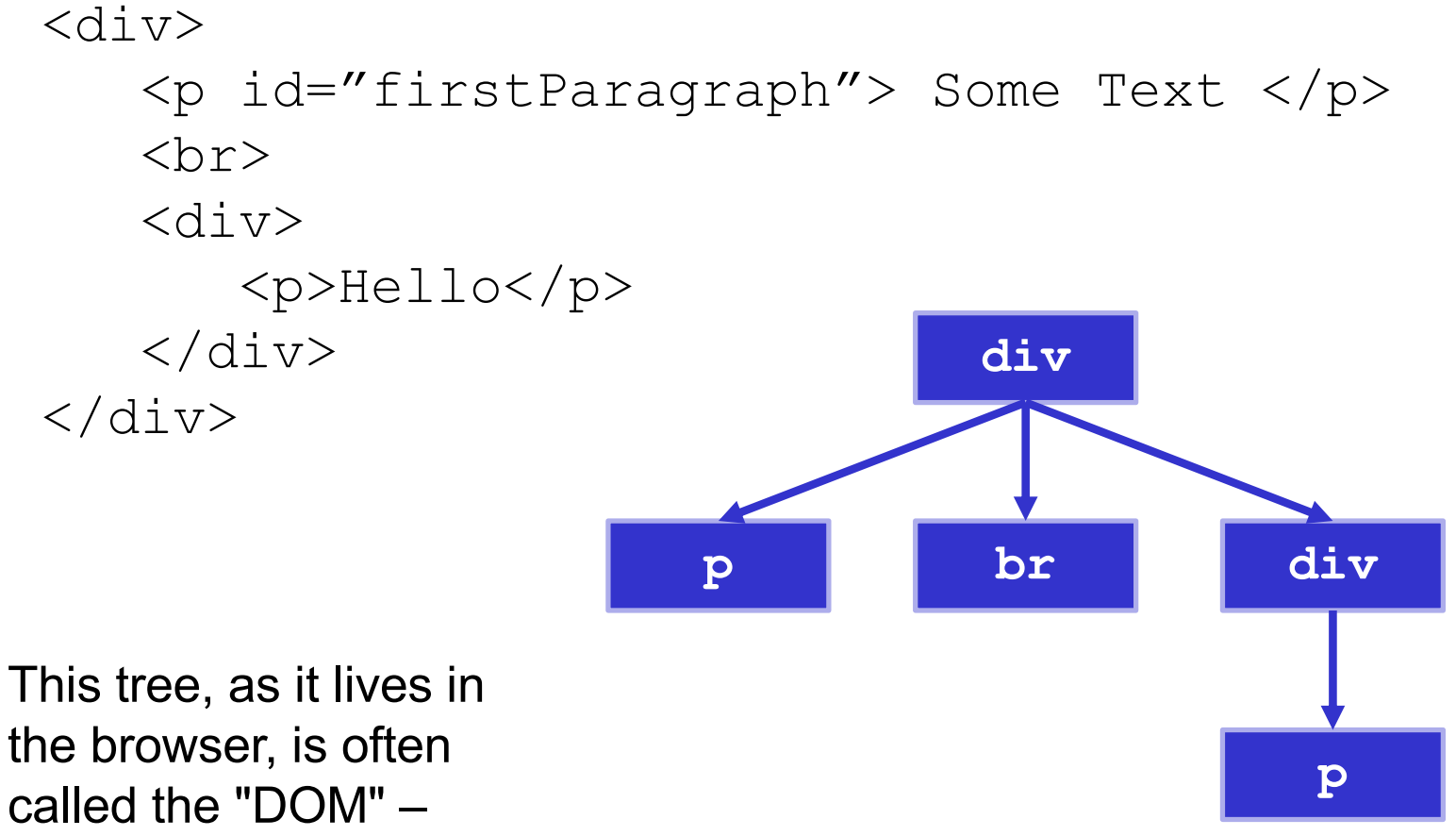

*Document Object Model*

# A Few Useful Tags

- See the W3Schools HTML reference for a complete list, along with all their supported attributes.
- Some worth knowing:
	- $\langle \psi \rangle$  Paragraph tag, surrounds text with whitespace/line breaks.
	- $\langle \text{div} \rangle$  "The curly braces of HTML" used for grouping other tags. Surrounds its content with whitespace/line breaks.
	- $\langle$  span> Like  $\langle$ div>, but no whitespace/line breaks.
	- $\langle \text{Br } / \rangle$  Forces a new line (like "\n"). Has no content.
	- $\langle \text{html} \rangle$  and  $\langle \text{head} \rangle$  and  $\langle \text{body} \rangle$  Used to organize a basic HTML document.

# HTML for UI

- Consists tags and their content
	- components become tags
		- input fields, buttons, etc.
		- e.g., <button>
	- containers have start and end tags
		- tags placed in between are children
		- e.g.,  $\langle \text{div} \rangle$  and  $\langle \text{p} \rangle$
	- additional information provided to the tag with "attributes"
- HTML removes the need for **panel.add** calls
	- parent / child relationship *implied* by tree structure

#### HTML + JS

- To make an app we also need **code**
- Code is provided inside  $a < \text{script}$ 
	- all browsers support the JavaScript language
	- more in a moment…

# HTML + JS UI Example

HtmlFieldDemo.html

#### HTML + JS + CSS

- Cascading Style Sheets allow separation of styling from rest
	- **styling** is colors, margins, etc.
	- allows non-programmers to take some of this work
		- code produces document structure (tree of tags)
		- changes to tags require agreement by both parties

#### Dynamic Web Content

- Earlier example had a fixed set of components.
	- same for iPhone / Android apps
- More realistic apps need to change the set of components displayed on the screen dynamically
	- consider Gmail as an example
	- need the components to come from code

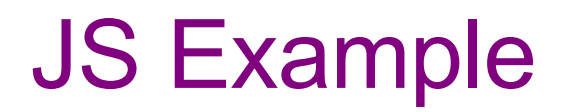

register/index.js

# Remaining Problems

• Code is extremely **verbose**

– can be improved using Lambdas

- Code is *not sufficiently* **modular**
	- one JS mixes data, display, interaction

• **Too much work** involved with laying out elements

- Poor **tool support**
	- HTML is created in strings!
	- (and other issues not mentioned so far…)